## Sådan bruger du **billedbanken** smart

Hent IBF billeder og brug dem frit på din hjemmeside og i kataloger. Følg guiden og download hele mapper med de billeder, du ønsker.

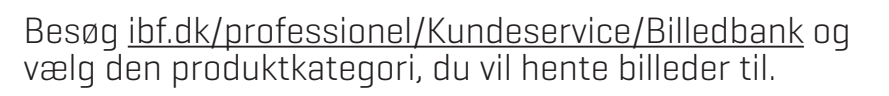

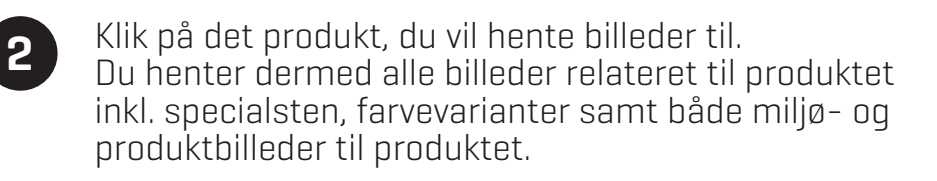

**3** Klik på "download" øverste i højre hjørne. Mappen bliver nu downloadet som en zip-fil.

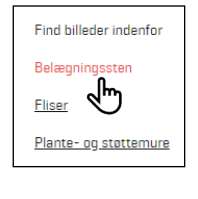

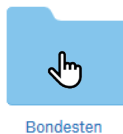

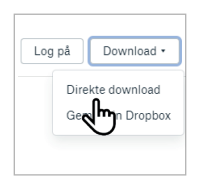

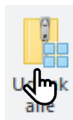

**4** Udpak filerne. Du har nu adgang til alle billeder relateret til produktet.

## **Tip!**

Skal du f.eks. kun bruge miljøbillederne af et produkt, så klik dig længere frem til mappen og download den. Skal du bare bruge ét enkelt billede, kan du også downloade det.

IBFs billedbank indeholder både produkt- og miljøbilleder og er typisk navngivet med DB-nummer.

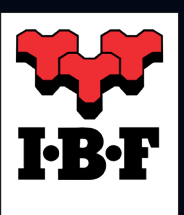

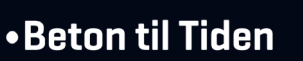